# **NICOTRA** Gebhardt

# **VENTILATEUR EC RDP MANUEL OPERATOIRE**

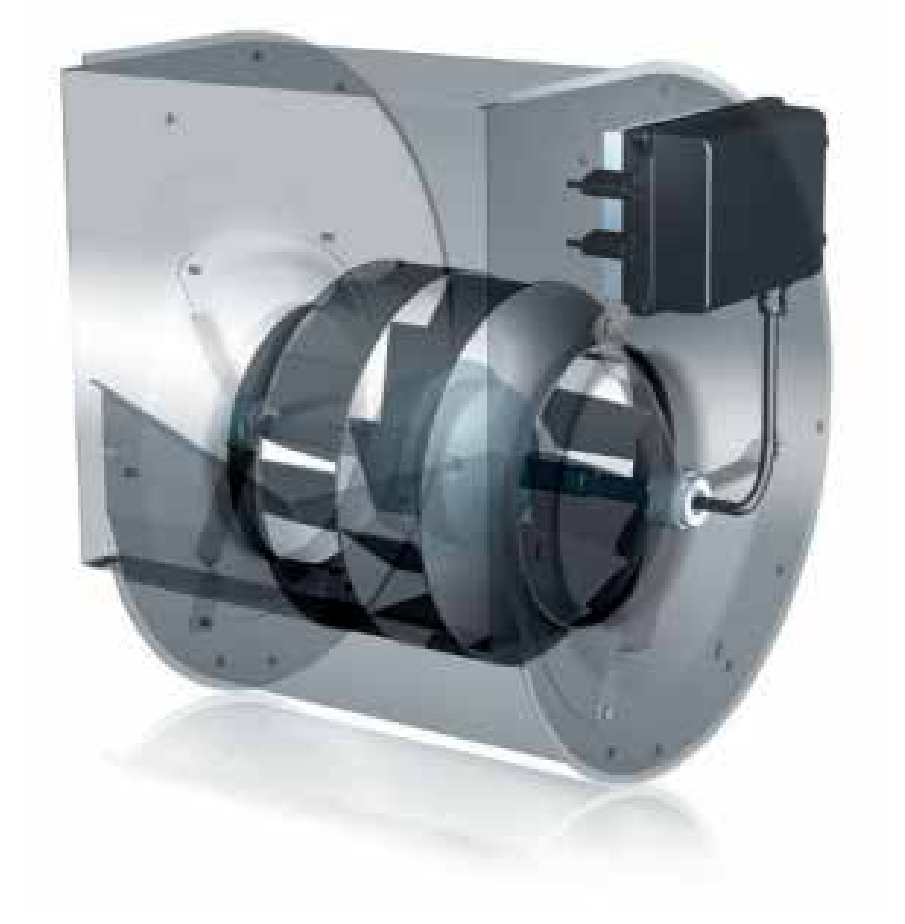

**Regal Beloit Italy S.p.A.**

**Via Modena, 18 24040 Ciserano (BG) ITALIA Tél +39 035 873 111 Fax +39 035 884 319 www.regalrexnord.com**

# INDEX

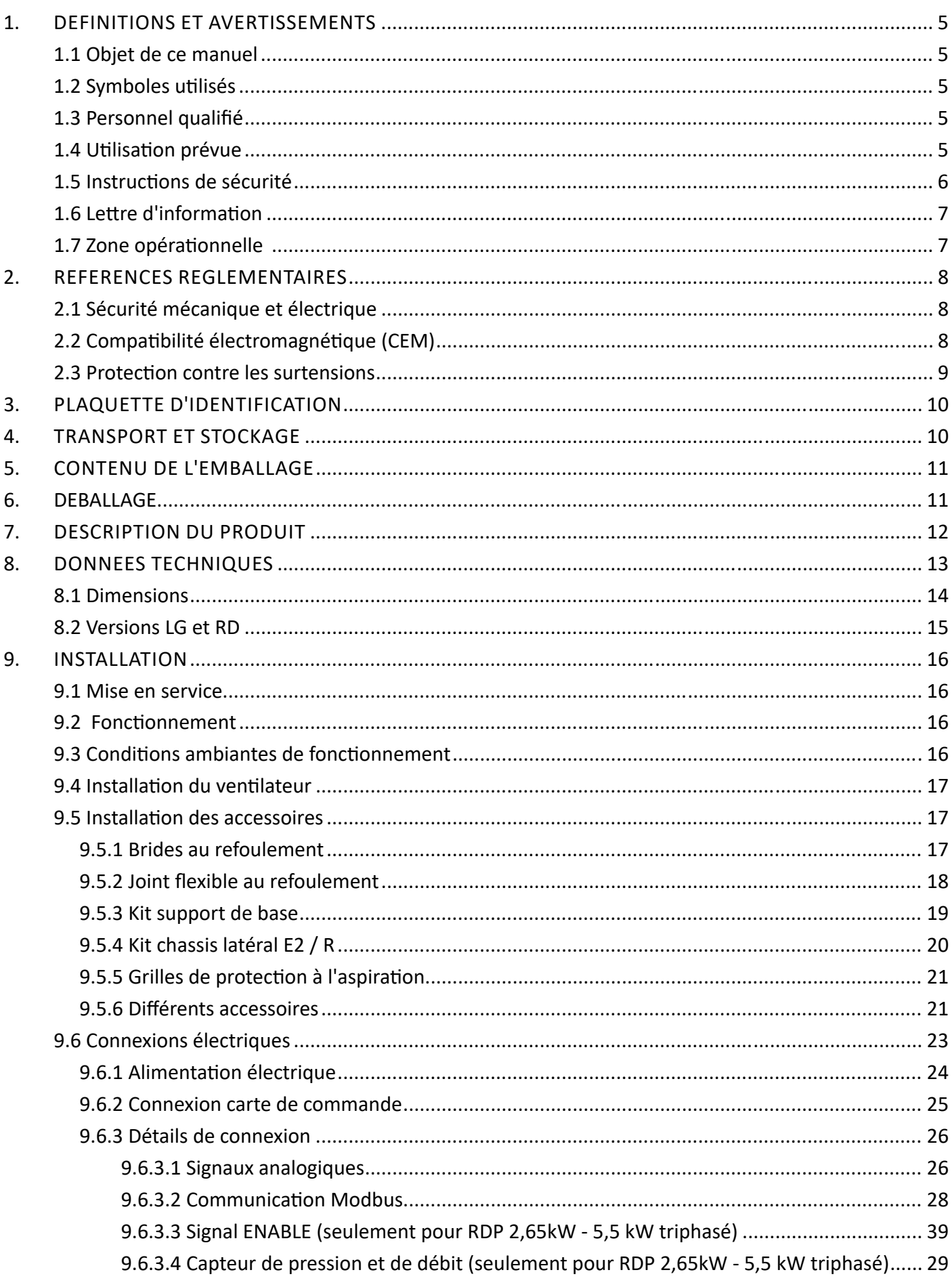

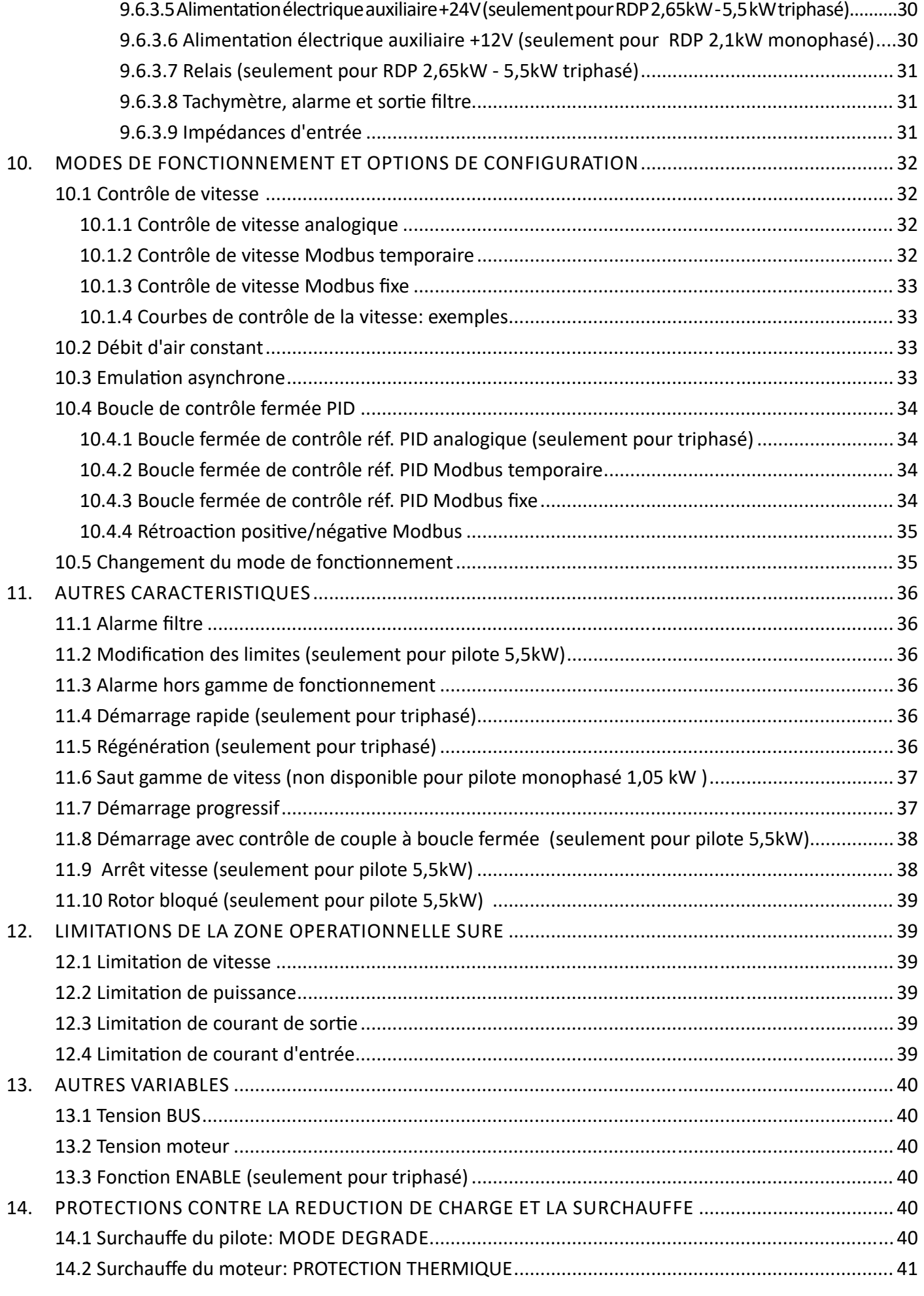

![](_page_3_Picture_238.jpeg)

# 1. DEFINITIONS ET AVERTISSEMENTS

#### 1.1 Objet de ce manuel

Le but de ce manuel est de fournir des instructions concernant l'installation, l'emploi et l'entretien des ventilateurs RDP.

![](_page_4_Picture_5.jpeg)

**Ce manuel se réfère aux ventilateurs ayant un pilote avec une version de firmware de 5 ou une version plus récente.**

#### 1.2 Symboles utilisés

Dans le cas des messages "AVERTISSEMENT" et "ATTENTION", le message de sécurité est formé d'un symbole (un triangle contenant un point d'exclamation) suivi du texte indiquant le niveau de risque. Son but est de signaler à l'utilisateur des dommages personnels potentiels qui peuvent dériver d'un emploi incorrect de la machine ou du non-respect des instructions d'utilisation et d'entretien.

Le non-respect de ces messages de sécurité pourrait causer des dommages et/ou la destruction partielle ou totale du produit ou d'autres équipements connectés ou nuire aux personnes.

Dans le cas du message **"AVIS"**, le message de sécurité n'indique pas précisément un risque, c'est uniquement à titre d'information.

![](_page_4_Picture_186.jpeg)

# 1.3 Personnel qualifié

Pour ce manuel d'instructions et les étiquettes du produit, une "personne qualifiée" est une personne qui connaît l'installation, le montage, la mise en service et le fonctionnement de l'équipement ainsi que les risques encourus. Le personnel doit posséder les qualifications suivantes:

- Formation et autorisation à mettre sous tension, hors tension, à nettoyer, à mettre à la terre et à étiqueter les circuits et les équipements conformément aux procédures de sécurité établies.
- Formation à l'entretien et à l'emploi appropriés des équipements de protection conformément aux procédures de sécurité établies.
- Formation aux premiers secours.

# 1.4 Utilisation prévue

Ce ventilateur ne peut être utilisé que pour l'application indiquée dans le manuel et uniquement avec des appareils et des composants recommandés et autorisés par la Société **Nicotra Gebhardt**.

# 1.5 Instructions de sécurité

Les avertissements, les précautions et les notes suivants sont fournis pour la sécurité de l'utilisateur et ils permettent d'éviter tout dommage au produit ou aux composants des machines connectées.

Les avertissements, les précautions et les notes spécifiques qui s'appliquent à des activités particulières sont énumérés au début des chapitres relatifs et ils sont répétés ou intégrés dans les points fondamentaux de ces sections.

**Lire attentivement ces informations, car elles sont fournies pour préserver la sécurité personnelle et pour prolonger aussi la durée de vie du ventilateur.**

![](_page_5_Picture_6.jpeg)

**Ce manuel d'emploi est une partie intégrante du ventilateur EC RDP et il doit être lu avec attention avant de l'utiliser, car il donne des indications importantes sur la sécurité de l'installation, de l'emploi et de l'entretien. Il doit donc être gardé avec soin.**

## AVERTISSEMENT

**Avant d'utiliser le ventilateur EC RDP, lire avec attention les normes générales de sécurité illustrées ci-dessous.**

# AVERTISSEMENT

**Le manuel d'emploi et d'entretien de tout appareil ménager ou dispositif similaire incorporant un ventilateur RDP doit comprendre les avertissements suivants.**

# AVERTISSEMENT

**L'appareil peut être utilisé par les enfants âgés de plus de 8 ans et les personnes ayant des capacités physiques, sensorielles ou mentales réduites, ou manquant d'expérience et de connaissances, qui doivent être supervisées et qui doivent recevoir des instructions sur l'utilisation sûre de l'appareil en comprenant les risques encourus.**

**-> Les enfants ne doivent pas jouer avec l'appareil**

**-> Le nettoyage et l'entretien ne doivent pas être effectués par des enfants sans la surveillance d'un adulte**

- Après avoir enlevé l'emballage, s'assurer que le ventilateur soit intact. En cas de doute, ne pas l'utiliser et s'adresser à un distributeur autorisé.
- Contrôler que le ventilateur ne soit endommagé dans aucune de ses parties. La sécurité du ventilateur est garantie seulement dans des conditions parfaites.

#### **RISQUES DE CHOCS ELECTRIQUES**

- Les prises, les bornes de connexion ou les câbles endommagés doivent être remplacés immédiatement par des techniciens qualifiés ou par un distributeur autorisé.
- La réparation ou le remplacement des câbles de connexion et/ou des dispositifs endommagés ou qui ne fonctionnent pas correctement doivent être effectués par un distributeur autorisé.
- Une installation incorrecte ou impropre peut causer un mauvais fonctionnement du système et/ou des dommages corporels et/ou matériels.
- Avant d'ouvrir le ventilateur, toujours déconnecter l'alimentation.

**Toute intervention d'installation et/ou d'entretien doit être effectuée par du personnel compétent et spécialisé.**

![](_page_5_Picture_24.jpeg)

**Les installations électriques existantes doivent être conformes aux normes en vigueur dans le pays où le ventilateur RDP est installé.**

**Avant d'effectuer toute intervention d'entretien, s'assurer que l'alimentation et les batteries soient débranchés.**

**Installer un dispositif omnipolaire de déconnexion dans le système d'alimentation (conformément à la norme CEI 60335-1 ou CEI 60204-1, selon le cas).**

**Respecter les schémas "CONNEXIONS ELECTRIQUES" indiqués dans ce manuel.**

# 1.6 Lettre d'information

L'installateur et l'opérateur chargé de l'entretien doivent connaître le contenu de ce manuel. Bien que les caractéristiques principales du type d'équipement décrit ne changent pas, le producteur se réserve le droit d'apporter d'éventuelles modifications aux parties, aux détails et aux accessoires qu'il jugera nécessaires afin d'améliorer le produit ou pour des exigences de caractère constructif ou commercial, en n'importe quel moment et sans être obligé de mettre à jour tout de suite ce manuel.

![](_page_6_Picture_4.jpeg)

![](_page_6_Picture_5.jpeg)

# TOUS LES DROITS SONT RESERVES SELON LES INTERNATIONAL COPYRIGHT CONVENTIONS

La reproduction de n'importe quelle partie de ce manuel, sous n'importe quelle forme, est interdite sans l'autorisation écrite du producteur.

Le contenu de ce guide peut être modifié sans préavis. Tous les soins ont été pris pour rassembler et contrôler la documentation contenue dans ce manuel afin de rendre ce guide le plus complet et compréhensible possible.

Rien de ce qui est contenu dans cette publication ne peut être interprété comme garantie ou condition explicite ou implicite- y compris, non en voie limitative, la garantie d'aptitude pour un but particulier. Rien de ce qui est contenu dans cette publication ne peut être interprété comme modification ou assertion des termes de n'importe quel contrat d'achat.

Les produits **Nicotra Gebhardt** ne sont pas prévus pour fonctionner dans des milieux avec danger d'explosion. En cas de pannes ou d'un fonctionement incorrect, les ventilateurs RDP ne doivent pas être utilisés jusqu'à la fin de la réparation par le Service d'Assistance Technique.

#### **Service d'Assistance Technique**

![](_page_6_Picture_12.jpeg)

**Pour obtenir des informations concernant le centre d'assistance le plus proche, contacter votre revendeur.** 

# AVERTISSEMENT

**La configuration originale du ventilateur ne doit pas du tout être modifiée, sauf si indiqué dans ce manuel. Lorsqu'on reçoit le ventilateur, vérifier que la fourniture corresponde aux spécifications de la commande. En cas de non-conformité, informer immédiatement le producteur.**

**S'assurer aussi que le ventilateur RDP n'ait pas été endommagé pendant le transport.**

# Zone opérationnelle

![](_page_6_Figure_18.jpeg)

# 2. REFERENCES REGLEMENTAIRES

#### 2.1 Sécurité mécanique et électrique

Ces ventilateurs pourvus de systèmes de commande "EC" sont conçus pour être incorporés dans des équipements, respectant les exigences énoncées par la **Directive Machines (DM - Dir. 2006/42/UE)**, et les parties de la **Directive Basse Tension (Dir. 2014/35/UE)** qui sont applicables conformément à la DM,en ce qui concerne la sécurité électrique.

La sécurité électrique est généralement obtenue par l'application des dispositions de la **norme EN 60204-1 "Equipement électrique des machines - Règles générales**".

Les gammes sélectionnées peuvent être conçues pour être incorporées (en tant que composants) dans des produits conformes aux normes **EN 60335-1 "Appareils électroménagers et analogues - Sécurité - Règles générales"** et **60335-2-40 "Appareils électroménagers et analogues - Sécurité - Règles particulières pour les pompes à chaleur électriques, les climatiseurs et les déshumidificateurs"**.

Ces exigences de sécurité sont satisfaites, dans la mesure nécessaire, par des machines partiellement complètes, par des sous-ensembles ou par des composants, car ces ventilateurs sont conçus pour être incorporés dans d'autres machines.

Le fabricant de l'ensemble de la machine est donc responsable de la sécurité mécanique et électrique du ventilateur installé; pour cette raison, il est strictement interdit de mettre le ventilateur en service avant que le fabricant de la machine ait évalué et déclaré que l'ensemble de la machine est conforme à toutes les exigences essentielles de sécurité décrites dans la directive sur les machines.

On recommande de vérifier la déclaration d'incorporation qui accompagne chaque produit ou de demander des informations supplémentaires à votre représentant commercial **Nicotra Gebhardt**.

# 2.2 Compatibilité électromagnétique (CEM)

#### **Systèmes de commande monophasés: RDP 1 kW, RDP 2 kW**

Les pilotes de ces produits intègrent un module de commande du facteur de puissance active, pour assurer le filtrage des harmoniques et la conformité avec les exigences CEM applicables aux environnements domestiques et équivalents ("premier environnement"), ou avec les exigences avancées en matière de distorsion harmonique qui s'appliquent souvent aux centres de données.

Plus précisément: ils sont conformes aux exigences définies dans la norme:

**EN 61000-6-3 - Compatibilité électromagnétique (CEM). Partie 6-3**: Normes génériques - Norme sur l'émission pour les environnements résidentiels, commerciaux et de l'industrie légère.

#### **Systèmes de commande triphasés: RDP 2.6 kW**

Les pilotes de ces produits sont uniquement équipés de filtres IME de base.

Ils peuvent être utilisés dans le "premier environnement", à condition qu'ils soient incorporés dans un appareil, un système ou une installation qui n'est ni un dispositif enfichable ni un dispositif mobile.

Ces dispositifs ne doivent être installés et mis en service que par un professionnel.

Plus précisément: ils sont conformes aux exigences définies dans la norme:

**EN 61000-6-4 – Compatibilité électromagnétique (CEM). Partie 6-4**: Normes génériques - La norme sur l'émission pour les environnements industriels.

#### **Systèmes de commande triphasés: RDP 5.5 kW**

Les pilotes de ces produits sont uniquement équipés de fitlres passifs EMI.

Ils peuvent être utilisés dans le "premier environnement", à condition qu'ils soient incorporés dans un appareil, un système ou une installation qui n'est ni un dispositif enfichable ni un dispositif mobile.

Ces dispositifs ne doivent être installés et mis en service que par un professionnel.

Plus précisément: ils sont conformes aux exigences définies dans la norme:

**EN 61000-6-3 – Compatibilité électromagnétique (CEM). Partie 6-3:** Normes génériques - Norme sur l'émission pour les environnements résidentiels, commerciaux et de l'industrie légère.

![](_page_7_Picture_27.jpeg)

**L'installateur doit s'assurer que l'équipement ou le système dans lequel le produit est intégré est conforme à la directive CEM du pays d'utilisation. Au sein de l'Union européenne, l'équipement dans lequel le produit est intégré doit être conforme aux exigences fondamentales de la directive CEM 2014/30/UE.**

**Les normes spécifiques de sécurité électrique et de compatibilité électromagnétique sont appliquées selon les modèles de déclaration de conformité disponibles (identifiés comme 985732 et 985748):**

![](_page_8_Picture_131.jpeg)

**Afin d'améliorer la compatibilité électromagnétique, une bague de ferrite doit être placée sur le câble d'alimentation électrique (près du pilote).** 

**La conformité aux normes est prévue pour un seul ventilateur. Aucun essai n'a été effectué sur des installations multiples.**

## AVERTISSEMENT

**Les essais CEM sont effectués sans fil de communication 485, sans signaux analogiques ni dispositifs Bluetooth.**

## 2.3 Protection contre les surtensions

Les pilotes installés dans les ventilateurs RDP intègrent des dispositifs de protection contre les surtensions à base de MOV pour protéger les composants électroniques contre les surtensions.

Ces appareils répondent aux exigences des normes CEI 61000-6-2 et CEI 61000-4-5 en matière d'immunité et de test d'impulsion: ils supportent sans dommage une impulsion en mode différentiel de 1 kV et une impulsion en mode commun de 2 kV.

Le dispositif de protection contre les surtensions installé à l'intérieur est de type 3 et il est conforme à la norme CEI 61643-11 pour la protection locale des composants électroniques sensibles. Sa configuration suppose que le réseau de distribution d'électricité comprend des niveaux plus élevés de type 2 et de type 3 lorsque cela est nécessaire pour la protection contre les coups de foudre et les surtensions inférieures continues générées dans le réseau local, comme les contacteurs sans filtrage des charges inductives plus élevées (par exemple, les moteurs et les transformateurs).

La répétition régulière de surtensions de basse tension en mode différentiel, sans filtrage ni protection, peut causer des dommages permanents aux composants électroniques.

# 3. PLAQUE D'IDENTIFICATION

La plaque d'identification du constructeur est appliquée sur le ventilateur.

Il y a aussi des avertissements de sécurité qui doivent être respectés par toute personne affectée à l'utilisation du produit.

**Au cas où ces indications ne seraient pas respectées, le producteur décline toute responsabilité pour tout dommage aux personnes et aux objets. Dans ce cas, l'opérateur est le seul responsable.**

La plaque d'identification se trouve sur le côté de la volute du ventilateur.

![](_page_9_Picture_7.jpeg)

![](_page_9_Picture_217.jpeg)

![](_page_9_Picture_218.jpeg)

![](_page_9_Picture_219.jpeg)

# 4. TRANSPORT et STOCKAGE

# AVERTISSEMENT

**Un transport, un stockage, une installation et un montage corrects ainsi qu'une utilisation et un entretien soigneux sont essentiels pour un fonctionnement correct et sûr de l'équipement.**

**Protéger le ventilateur contre les chocs physiques et les vibrations pendant le transport et le stockage. En plus, protéger le ventilateur contre l'eau (pluie) et les températures élevées.**

# ATTENTION

**Si le ventilateur doit être stocké pour longtemps, la durée de celui-ci sans application d'une n'importe quelle alimentation électrique ne doit pas dépasser les deux ans à partir de la production du ventilateur ou di dernier fonctionnement du ventilateur pendant au moins une demi-heure en continu. Le lieu de stockage doit avoir une température comprise entre -20 °C et +70 °C et une humidité relative inférieure à 75 %; le lieu de stockage ne doit pas être soumis à la condensation ni exposé à la poussière.**

# 5. CONTENU DE L'EMBALLAGE

Le ventilateur est livré dans une boîte en carton qui contient les instructions d'installation et les options requises par le client au moment de la commande. Toutes ces options seront assemblées directement par le fabricant.

Ensuite, outre les "options", le client peut commander des "accessoires". Dans ce cas, le client devra les installer lui-même.

Les données suivantes sont imprimées sur l'emballage:

- 6xxxxxxxxxxxxxxx  $(1)$
- RDp xxxxxx xx xxx xxxx xxx 2
- 123456  $(3)$

![](_page_10_Picture_145.jpeg)

# 6. DÉBALLAGE

- 1. Enlever le ventilateur de la boîte.
- 2. Enlever tous les composants de l'emballage.

# AVERTISSEMENT

**Vérifier le ventilateur. Avant d'installer le ventilateur RDP, s'assurer que tous les éléments énumérés soient présents et qu'ils ne soient pas endommagés.**

![](_page_10_Picture_17.jpeg)

**Éliminer tous les composants de l'emballage conformément aux lois en vigueur dans le pays d'utilisation.**

![](_page_10_Picture_19.jpeg)

# 7. DESCRIPTION DU PRODUIT

Le ventilateur RDP est un ventilateur avec aubes à réaction, équipé d'un moteur à rotor extérieur à aimant permanent. Les aimants du rotor sont composés de terres rares (NdFeB), ce qui réduit considérablement la dimension du moteur et limite par conséquent l'obstruction du ventilateur. La forme du moteur a été choisie pour augmenter le débit d'air dans la volute du ventilateur. Le pilote est compact et s'installe directement sur la volute du ventilateur.

Il est équipé d'un PFC actif (facteur de puissance > 0,95 dans toutes les conditions de fonctionnement) et il commande le moteur au moyen d'un algorithme sans capteur.

Les Ventilateurs de la série RDP se caractérisent par un rendement énergétique élevé et un faible niveau de bruit. Grâce aux moteurs "EC" (à commutation électronique), leur électronique intègre un système de contrôle de vitesse et de protection. Cela permet de réduire le nombre de composants différents nécessaires pour assurer ces fonctions, par rapport aux ventilateurs équipés de moteurs traditionnels.

La caractéristique principale du moteur EC est de fonctionner sans pertes de glissement, ce qui lui permet de consommer beaucoup moins d'énergie que les moteurs à courant alternatif traditionnels.

Cela se produit à tous les niveaux de vitesse, en particulier en cas de fonctionnement à charge partielle. Le système de commande complet EC (c'est-à-dire la combinaison du moteur à aimant permanent avec le pilote électronique) a un rendement énergétique beaucoup plus élevé, par rapport à un système de commande basé sur un moteur à courant alternatif traditionnel.

 $\mathcal{S}$ 

#### **Caractéristiques**

- Tension d'alimentation 220V-240V ou 400V Triphasé +/-10% (50/60Hz)
- Contrôle sinusoïdal sans capteur
- Contrôle intégré du facteur de puissance actif
- Connexion simple par câble avec des bornes à cage
- Interface Modbus RTU intégrée
- Interface analogique intégrée 0-10V
- Sortie du tachymètre disponible

#### **Performances**

- PID intérieur disponible
- Démarrage progressif
- Limites réglables et mode de fonctionnement
- Mise en œuvre des stratégies de protection
- Rendement maximum
- NTC évité pendant le fonctionnement
- PFC désactivé à l'arrêt
- Facteur de Puissance >0,95 dans les modèles avec PFC actif

#### **Protection**

- Protection de phase manquante du moteur
- Protection contre les courts-circuits
- Protection contre les surcharges
- Protection contre la surchauffe
- Protection contre le blocage de la turbine
- Zone Opérationnelle (limitation de vitesse, de puissance et de courant)

![](_page_11_Picture_279.jpeg)

![](_page_11_Figure_33.jpeg)

# 8. DONNEES TECHNIQUES

![](_page_12_Picture_417.jpeg)

Les autres données relatives aux caractéristiques techniques sont indiquées sur la plaque d'identification indiquée au chapitre 3.

#### 8.1 Dimensions

Les dix paramètres principaux dimensionnels (**A**, **B**, **C**, **D**, **E**, **F**, **G**, **H**, **I** et **L**) sont illustrés dans le schéma et le tableau ci-dessous selon les différentes tailles.

![](_page_13_Figure_4.jpeg)

![](_page_13_Picture_568.jpeg)

(\*)Jonction volute type Pittsburg

Pour les détails des dimensions des modèles pourvus de brides voir le paragraphe 9.5.1.

# 8.2 Versions LG et RD

Dans sa configuration standard, le ventilateur est livré en version LG (rotation dans le sens contraire des aiguilles d'une montre).

Pour des besoins d'accessibilité, le ventilateur peut être demandé en version RD (rotation dans le sens des aiguilles d'une montre).

Chaque version est livrée avec des connexions moteur différentes avec le circuit imprimé des pilotes.

# AVERTISSEMENT

**Ces connexions sont effectuées par la Société Nicotra Gebhardt et elles ne peuvent pas être modifiées par l'utilisateur final.**

![](_page_14_Figure_8.jpeg)

#### **INSTALLATION** 齡

**L'installation du ventilateur doit être effectuée uniquement par un personnel compétent et qualifié.**

#### AVERTISSEMENT

**Dans l'installation finale, le dispositif doit être directement connecté aux bornes d'alimentation et il doit avoir une séparation des contacts dans tous les pôles, assurant une déconnexion complète dans des conditions de surtension de catégorie III.**

# 9.1 Mise en service

## AVERTISSEMENT

**L'emploi du dispositif/système par du personnel non qualifié ou le non-respect des avertissements peuvent entraîner des blessures graves ou des dommages matériels importants.**

**Seul un personnel dûment qualifié et formé au réglage, à l'installation, à la mise en service et au fonctionnement du produit doit utiliser le dispositif/système.**

**Le ventilateur RDP doit être mis à la terre au moyen du connecteur PE du pilote.**

**Les bornes suivantes peuvent véhiculer des tensions dangereuses même si le pilote est inopérant:**

- **• les bornes d'alimentation L, N ou R, S, T**
- **• les bornes du moteur U, V, W**

#### 9.2 Fonctionnement

## AVERTISSEMENT

**Le pilote NE doit PAS être enlevé du ventilateur RDP correspondant. Le pilote ne peut pas être utilisé séparément du ventilateur correspondant.**

# AVERTISSEMENT

**S'assurer que les connexions de mise à la terre soient effectuées correctement. Le câble de mise à la terre doit conduire le courant de défaut maximal qui sera normalement limité par les fusibles ou les disjoncteurs. Des fusibles ou des disjoncteurs de puissance appropriés doivent être installés dans l'alimentation principale du pilote, conformément à la législation ou aux codes locaux.**

# **/\ ATTENTION**

**Le pilote fonctionne à haute tension.**

**Certains réglages de paramètres peuvent provoquer le redémarrage automatique du pilote après une défaillance au niveau de la puissance d'entrée.**

#### 9.3 Conditions ambiantes de fonctionnement

# ATTENTION

**Le lieu d'installation doit être conforme au degré de protection IP du ventilateur. À cet égard, consulter la plaquette d'identification décrite au chapitre 3.**

**Taux d'humidité: 90% sans condensation**

**Hauteur: si le ventilateur doit être installé à une hauteur > 1000m, il est nécessaire de réduire la puissance. Chocs: ne pas faire tomber le ventilateur ou ne pas l'exposer à des chocs soudains.**

**Vibration: ne pas installer le ventilateur dans un endroit où il est susceptible d'être exposé à des vibrations constantes.**

## 9.4 Installation du ventilateur

Placer le ventilateur selon vos besoins, après avoir vérifié ses dimensions et la position des trous de fixation.

#### 9.5 Installation des accessoires

Comme mentionné précédemment, toutes les options requises sont généralement installées par le fabricant avant la livraison.

La composition, les caractéristiques principales et la procédure d'assemblage de chaque accessoire commandé séparément sont décrites dans le paragraphe suivant.

#### 9.5.1 Brides au refoulement

#### **Matériels**

Acier galvanisé conformément à la norme EN 10346.

#### **Assemblage**

La bride doit être assemblée avec les quatre bords extérieurs au flanc.

G

![](_page_16_Figure_12.jpeg)

![](_page_16_Figure_13.jpeg)

![](_page_16_Picture_14.jpeg)

![](_page_16_Picture_264.jpeg)

![](_page_16_Figure_16.jpeg)

![](_page_16_Picture_265.jpeg)

# **NICOTRA** Gebhardt

# 9.5.2 Joint flexible au refoulement

#### **Matériels**

Bride en acier galvanisé conformément à la norme EN 10346. Tissu en polyester / néoprène avec bandes métalliques galvanisées 5/10.

#### **Assemblage**

Accoupler et boulonner le joint flexible à la bride du ventilateur à l'aide des vis M8 "**1**".

 $\left( 1\right)$ 

![](_page_17_Figure_7.jpeg)

![](_page_17_Picture_219.jpeg)

ह

![](_page_17_Figure_9.jpeg)

![](_page_17_Picture_220.jpeg)

# 9.5.3 Kit support de base

#### **Matériels**

Acier galvanisé conformément à la norme EN 10346.

#### **Assemblage**

Fixer les isolateurs de vibration en caoutchouc "**2**" dans les trous des supports de base "**3**".

Le kit de support contient les vis "**4**" et les isolateurs de vibration.

Le support peut être fixé de manière à permettre l'installation du ventilateur avec la volute orientée à 0°, 90°, 180° et 270°.

![](_page_18_Picture_9.jpeg)

![](_page_18_Figure_10.jpeg)

![](_page_18_Figure_11.jpeg)

![](_page_18_Figure_12.jpeg)

![](_page_18_Figure_13.jpeg)

![](_page_18_Picture_337.jpeg)

 $0^{\circ}$ 

 $\overline{B}$ 

 $X<sub>1</sub>$ 

# 9.5.4 Kit cadre latéral E2 / R

# **Matériels**

Acier galvanisé conformément à la norme EN 10346 (épaisseur 2 mm).

# **Assemblage**

Applicable aux ventilateurs de type E0 (version sans cadre).

Ils sont fixés à l'aide de vis autotaraudeuses de Ø6,3 jusqu'à la dimension 250, de vis de Ø8 jusqu'à la dimension 355.

Fixer à l'aide des vis M8 pour une dimension égale à 400 et à l'aide des vis M10 pour une dimension de 450 à 710.

![](_page_19_Figure_9.jpeg)

![](_page_19_Figure_10.jpeg)

![](_page_19_Picture_11.jpeg)

**Pour les ventilateurs ayant une dimension de 160 à 560 fabriqués dans les filiales de Nicotra en Inde, en Malaisie et en Chine, il est recommandé d'utiliser les cadres latéraux de type ASH et RSH.**

![](_page_19_Picture_310.jpeg)

# 9.5.5 Grilles de protection à l'aspiration

#### **Matériels**

Acier 235 JR selon la norme UNI EN 10025 Surface: Fe/Zn 8 selon la norme UNI EN ISO 2081

#### **Assemblage**

Fixer les grilles de protection au flanc en utilisant les trous "5" autour de l'ouïe d'aspiration.

![](_page_20_Figure_7.jpeg)

![](_page_20_Picture_141.jpeg)

![](_page_20_Picture_9.jpeg)

5

Chaque accessoire est pourvu de deux grilles de protection.

# 9.5.6 Différents accessoires

![](_page_20_Picture_142.jpeg)

![](_page_20_Picture_14.jpeg)

Il peut fournir une tension variable (max. 10 Vcc) et il est possible de régler la tension minimale: il peut être utilisé pour commander des dispositifs électroniques à tension contrôlée.

O

Impédance de sortie: max. 5kΩ.

# **1401E6 CABLE DE SIGNAL - DIMENSION = 500 - seulement pour pilote 1kW (1431C1)**

![](_page_21_Figure_3.jpeg)

![](_page_21_Figure_4.jpeg)

- Les câbles peuvent être utilisés seulement avec le code du pilote 1431A5.
- Ils peuvent être fournis sur demande pour le code du pilote 1431A8 et pour les versions triphasées.

![](_page_21_Figure_8.jpeg)

![](_page_21_Figure_9.jpeg)

![](_page_21_Figure_10.jpeg)

# 9.6 Connexions électriques

![](_page_22_Figure_3.jpeg)

![](_page_22_Figure_4.jpeg)

![](_page_22_Picture_5.jpeg)

![](_page_22_Picture_246.jpeg)

#### FR MANUEL OPERATOIRE

![](_page_23_Picture_2.jpeg)

S'assurer qu'un interrupteur différentiel (disjoncteur) ait été installé avant la ligne et qu'il fonctionne correctement.

Avant d'effectuer toute intervention sur le système électrique, déconnecter l'alimentation électrique au moyen de l'interrupteur principal.

![](_page_23_Picture_5.jpeg)

# AVERTISSEMENT

**L'emploi du pilote/ventilateur par du personnel non qualifié ou le non-respect des avertissements peuvent entraîner des blessures graves ou des dommages matériels importants.**

**Seul un personnel dûment qualifié et formé au réglage, à l'installation, à la mise en service et au fonctionnement du produit doit utiliser le pilote/ventilateur. Ce pilote doit être mis à la terre.**

**Les bornes d'alimentation L, N (Monophasé) ou R, S, T (Triphasé) et les bornes du moteur U, V, W peuvent véhiculer des tensions dangereuses même si le pilote est inopérant.**

# 9.6.1 Alimentation électrique

L'utilisateur final doit connecter le câble d'alimentation électrique et le signal de commande à la carte de commande, tandis que la connexion du moteur est déjà effectuée par la Société **Nicotra Gebhardt**.

**En ce qui concerne la section minimale du câble, vérifier les exigences requises par le pays d'installation.** 

#### **RDP 1.05kW Monophasé**

Monophasé 220/240V ±10% @ 50/60Hz Les performances dans la plage [200V-264V] @ 50Hz/60Hz sont toujours les mêmes grâce au module PFC à l'intérieur du pilote.

#### **RDP 2.1kW Monophasé**

Monophasé 220/240V ±10% @ 50/60Hz Les performances dans la plage [200V-264V] @ 50Hz/60Hz sont toujours les mêmes grâce au module PFC à l'intérieur du pilote.

#### **Section de câble min. et max.:**

Borne à ressort, indiquée pour

• Câble 0,2 mm² - 24 AWG jusqu'à 2,5 mm² - 12 AWG (toronné) ou 4 mm² (solide)

Utiliser un tournevis plat de 0,6x3,5 mm max, pour débloquer.

#### **RDP 2.65kW - 5.5 kW Triphasé**

Triphasé 400V ±10% @ 50/60Hz

La performance maximale du ventilateur, dans la plage de tension d'alimentation [360-440V], peut être sensible à la tension d'alimentation réelle. La dimension du ventilateur et le point de travail déterminent la vitesse maximale du ventilateur lui-même en fonction de la tension d'alimentation. **Section de câble min. et max.:**

Borne à ressort, indiquée pour

• Câble 0,2 mm² - 24 AWG jusqu'à 6 mm² - 8 AWG (toronné) ou 10 mm² (solide)

Utiliser un tournevis plat de 0,6x3,5 mm max, pour débloquer.

![](_page_23_Figure_27.jpeg)

PE

N

# 9.6.2 Connexion carte de commande

#### **RDP 1,05kW Monophasé**

![](_page_24_Picture_4.jpeg)

![](_page_24_Picture_5.jpeg)

![](_page_24_Picture_6.jpeg)

#### **Section min. et max.:**

 $\bullet$  Câble solide ou toronné 0,13 - 1,31 mm<sup>2</sup> (26 - 16 AWG).

# A AVERTISSEMENT

**Ne pas inverser le signal d'entrée ou ne pas connecter les signaux +10V, 12V ou +24V au signal de mise à la terre. Le pilote pourrait être endommagé.** 

**Ne pas appliquer de signaux avec une tension qui dépasse les limites indiquées, le pilote pourrait être endommagé.**

# 9.6.3 Détails de connexion

Les caractéristiques et la connexion possible de la carte de commande sont décrites dans ce paragraphe. Les bornes de la carte de commande sont isolées optiquement.

# **Les caractéristiques disponibles peuvent être différentes selon le modèle de ventilateur.**

## 9.6.3.1 Signaux analogiques

Il s'agit du mode prédéfini du pilote et le signal doit être connecté à l'ENTREE ANALOGIQUE et la référence au signal GND.

L'entrée analogique peut également accepter un signal PWM avec f>1kHz.

Dans le cas des pilotes triphasés, pour démarrer le ventilateur il faut un pont ou un interrupteur entre les signaux 10 ou 24 V et l'entrée ENABLE. Voir aussi les paragraphes 9.6.3.3 et 13.3.

# AVERTISSEMENT

**Ne pas utiliser de dispositifs dont le signal GND est connecté au câble NEUTRE de l'alimentation électrique. Le pilote pourrait s'endommager ou ne pas fonctionner correctement.**

L'alimentation disponible de +10V du pilote est destinée à être utilisée avec un potentiomètre de 2kOhm minimum, avec un courant absorbé maximum de 5mA.

Tout autre dispositif connecté à ce potentiomètre pourrait entraîner un fonctionnement indésirable du pilote ou du dispositif connecté.

**Nicotra Gebhardt** peut fournir un potentiomètre dédié: REGPOT Code K43138.

![](_page_25_Figure_17.jpeg)

Si deux ou plusieurs ventilateurs sont installés dans le même compartiment et qu'ils fonctionnent en parallèle, les ventilateurs doivent démarrer et s'arrêter en même temps.

![](_page_26_Picture_3.jpeg)

**Une alarme de redémarrage automatique se produit lorsqu'un ventilateur est forcé de tourner en avant (ou en arrière) avec une vitesse supérieure à 150 tr/min.**

![](_page_26_Figure_5.jpeg)

Si un dispositif de 4-20mA est utilisé, il est nécessaire d'ajouter des résistances de précision de 0,1% entre l'ENTREE ANALOGIQUE et la borne GND. La valeur de la résistance peut varier de: 125 Ω -> Plage V<sub>signal</sub> de 0,5V à 2,5V à 500 Ω -> Plage  $\widetilde{\mathsf{V}}_{\mathsf{signal}}^{\cdots}$  de 2V à 10V

![](_page_26_Figure_7.jpeg)

#### 9.6.3.2 Communication Modbus

Un protocole Modbus RTU est disponible sur tous les modèles de ventilateurs.

La ligne doit être connectée au MODBUS-A, au MODBUS-B et au contact GND.

Il y a deux connexions Modbus possibles:

1) connexion série RS-485 pendant le fonctionnement du ventilateur

2) connexion série UART avec le pilote éteint

Pour connecter le pilote à un PC pendant le fonctionnement du ventilateur, un convertisseur de USB à 485 peut être utilisé: K431F8.

![](_page_27_Picture_9.jpeg)

Pour connecter le pilote à un PC en mode OFFLINE lorsque le ventilateur est éteint, un convertisseur de USB à UART peut être utilisé: K431A6 pour les pilotes monophasés et K431F7 pour les pilotes triphasés. Un connecteur MOLEX "**1**" est utilisé pour connecter le câble au pilote.

![](_page_27_Picture_11.jpeg)

**Les spécifications et les informations sur les pilotes peuvent être téléchargés à partir du site de Nicotra Gebhardt: https://www.nicotra-gebhardt.com**

#### **NICOTRA** Gebhardt

#### 9.6.3.3 Signal ENABLE (seulement pour RDP 2,65kW - 5.5kW triphasé)

Le signal ENABLE permet d'installer l'interrupteur de démarrage/d'arrêt.

Le ventilateur fonctionne lorsque l'entrée ENABLE est connectée à l'alimentation de +10V ou de +24V.

#### **L'état de l'entrée ENABLE n'affecte pas les modes de Modbus Temporaire.**

La tension fournie à l'entrée ENABLE est mesurée de façon constante dans tous les modes de fonctionnement du pilote; la valeur peut être lue dans le Registre d'entrée 28.

![](_page_28_Picture_7.jpeg)

La tension fournie à l'entrée ENABLE n'affecte pas les quatre modes de "Modbus temporaire" où le ventilateur est entièrement contrôlé (y compris le démarrage et l'arrêt du ventilateur) au moyen de son interface série. Cette tension est importante dans tous les autres modes de fonctionnement, c'est-à-dire les modes qui reposent sur des valeurs cibles stockées dans des registres fixes (Modbus - valeurs fixes) et les modes qui utilisent le signal d'entrée analogique et le mode Maître/Esclave.

Dans les modes sensibles à l'entrée ENABLE, le ventilateur ne démarre que si la tension sur le canal ENABLE est supérieure à 5V et il s'arrête lorsqu'elle est ramenée à zéro. Une résistance descendante intérieure amène la tension à zéro si aucun générateur de tension n'est connecté au canal ENABLE.

Cette fonction ne peut pas être désactivée par le logiciel, mais le canal ENABLE peut être connecté de façon permanente au moyen d'un cavalier à l'un des générateurs de tension intérieurs: 10V ou 24V.

Lorsque l'on utilise le signal d'entrée analogique, il faut aussi bien l'entrée numérique sur le canal ENABLE et qu'un signal supérieur à 0,5V pour que le pilote démarre. Dans ces modes, le ventilateur peut être arrêté en supprimant la tension sur le canal ENABLE et/ou en ramenant la tension de l'entrée analogique en dessous de 0,5V.

S'il n'est pas nécessaire de mettre en marche/d'arrêter le ventilateur avec un interrupteur extérieur, un pont peut être inséré entre les bornes +24V et l'entrée ENABLE. Si ce pont n'est pas inclus, le ventilateur ne démarrera pas.

Pour plus de détails, voir le par. 13.3.

# 9.6.3.4 Capteur de pression et de débit (seulement pour RDP 2,65kW - 5,5kW triphasé)

Afin de fournir un débit d'air constant, il est possible de commander le ventilateur RDP équipé de sondes de pression Volumétrique (en option); ces sondes sont connectées au transducteur K43198 à l'aide du tuyau K409A2. Le transducteur est connecté au régulateur PID incorporé dans le pilote qui est installé dans le ventilateur. Le transducteur de pression doit être connecté aux sondes de pression volumétrique du ventilateur RDP (fournies en option d'usine).

![](_page_28_Picture_16.jpeg)

![](_page_28_Picture_17.jpeg)

**Pour une installation correcte, suivre les instructions fournies avec chaque composant.** 

#### FR MANUEL OPERATOIRE

DeltaP

Un transducteur externe peut être alimenté et connecté au pilote. Il y a deux connexions possibles selon le type de transducteur utilisé:

1) Transducteur/Capteur (de pression ou d'autre paramètre)

2) Transducteur/Régulateur de rétroaction (PID ou d'autre type)

**Regal Beloit Italy** peut fournir un Capteur de Pression Nicotra Gebhardt code K43198 qui peut fonctionner en boucle ouverte et fermée.

Si le transducteur n'a pas sa propre commande et s'il fournit un signal de tension [0, +10V] proportionnel à la variable mesurée, il est possible d'utiliser le PID accordable du pilote.

Le signal doit être connecté à l'ENTREE DU TRANSDUCTEUR.

Si le transducteur a son propre contrôle PID, le signal doit être connecté à l'ENTREE ANALOGIQUE standard.

9.6.3.5 Alimentation électrique auxiliaire +24V (seulement pour RDP 2,65kW - 5,5 kW triphasé)

La sortie +24V peut fournir un courant maximum de 50mA et elle est en mesure de piloter le capteur de pression (code K43198) fourni par la Société **Nicotra Gebhardt**. Utiliser une broche de terre disponible sur la carte pour alimenter les dispositifs.

 $\longleftarrow$  10..30 You supply  $\implies$  +24V Power Supply

 $\equiv$  SND

+0.10 Ydc output - Transducer Input

 $\Rightarrow$  GND

![](_page_29_Figure_10.jpeg)

L'alimentation 12V peut être utilisée pour alimenter le transducteur de pression K43198, si l'alimentation 24V n'est pas disponible.

Une alimentation auxiliaire de 12V est disponible sur les pilotes monophasés de 2,1kW.

Le courant maximum absorbé doit être inférieur à 200mA.

GND (return)

4 - GND (return)

Dry contact onen: Seboint1 closer Setpoint 2

Utiliser une broche de terre disponible sur la carte pour alimenter les dispositifs.

**Cette alimentation n'est pas stabilisée et elle diminue lorsque l'absorption de courant dépasse la limite indiquée ci-dessus. La broche VENTILATEUR n'est pas active.**

+12V FAN OUT A B GND +10 IN GND 22222222 ---------

![](_page_29_Picture_17.jpeg)

웊

![](_page_29_Figure_18.jpeg)

MALOG

**WAL0G**  $\frac{3}{2}$ 

- 6

 $\frac{9}{2}$ 

7777777

ğ

# **NICOTRA Gebhardt**

#### FR MANUEL OPERATOIRE

#### 9.6.3.7 Relais (seulement pour RDP 2.65kW - 5.5kW Triphasé)

Un relais est disponible sur les pilotes triphasés. Il est indiqué pour une alimentation de 250Vca/30Vcc 5A.

**Lorsque le pilote est hors tension, le relais est ouvert -> l'étiquette du circuit imprimé indique C-NO. Pendant le fonctionnement, le relais est normalement fermé en condition de non-alarme et ouvert en cas d'alarme.**

#### **Section min. et max.:**

• Câble solide ou toronné 0,33 - 2 mm<sup>2</sup> (22 - 14 AWG).

## 9.6.3.8 Tachymètre, alarme et sortie filtre

Le canal de sortie analogique est configuré, par défaut, pour fournir un signal de sortie tachymétrique.

La sortie tachymétrique génère une forme d'onde PWM de 0 à 5V à 1kHz (seulement pour RDP 1.05kW - monophasé).

La sortie tachymétrique génère une forme d'onde PWM de 0 à 10V à 1kHz (pour tous les autres ventilateurs).

Duty Cycle (Speed) =  $10\% + \frac{90\%(\text{Speed}_{\text{Real}}-\text{Speed}_{\text{min}})}{\text{Speed}_{\text{MAX}}-\text{Speed}_{\text{min}}}$ 

La formule ci-dessus s'applique lorsque la vitesse est égale ou supérieure à la vitesse minimale et elle est de 0 % lorsque la vitesse est inférieure. Le dispositif qui lit la sortie doit être connecté à la broche TACHO/ALARM/ FILTER (TACHYMETRE\ALARME\FILTRE) et à la borne GND. Le courant maximum fourni par la sortie est de 0,2mA.

# On rappelle que la Vitesse<sub>Réelle</sub> est 0 lorsque la vitesse requise est inférieure à la Vitesse<sub>min</sub> sauf si le **ventilateur est en phase de glissement.**

Le même canal de sortie analogique peut être reconfiguré, en modifiant la valeur dans le Registre de Maintien 46 (voir paragraphe 17.3 à la page 45), comme une Sortie Numérique d'Alarme (voir chapitre 18 et paragraphe 18.4), ou dans l'un des modes d'alarme alternatifs décrits aux paragraphes 11.1 et 11.2.

# 9.6.3.9 Impédances d'entrée

![](_page_30_Picture_165.jpeg)

![](_page_30_Picture_17.jpeg)

![](_page_30_Picture_18.jpeg)

#### **NICOTRA** Gebhardt

# 10. MODES DE FONCTIONNEMENT ET OPTIONS DE CONFIGURATION

Selon le modèle de ventilateur, il y a 4 **Modes de Fonctionnement** possibles et, pour chaque mode, 3 **Options de configuration** possibles.

![](_page_31_Figure_4.jpeg)

# A AVERTISSEMENT

**Le mode de fonctionnement "Débit d'Air Constant" n'est pas disponible pour les ventilateurs RDP. Le réglage du ventilateur sur l'un des trois modes de Débit d'Air Constant peut entraîner un démarrage inhabituel et/ ou incontrôlable de l'appareil.**

**L'algorithme pour le mode de fonctionnement "Emulation asynchrone" ne produit pas de différences**  Ť **notables sur les ventilateurs RDP par rapport au mode de fonctionnement "Contrôle vitesse". Il n'est donc pas recommandé de l'utiliser.**

Les modes de fonctionnement et les options de configuration peuvent être choisis en modifiant le TYPE D'ENTREE dans le **Registre de Maintien 34**.

# 10.1 Contrôle de vitesse

#### 10.1.1 Contrôle de vitesse analogique

#### **(TYPE D'ENTREE = 1 Configuration par défaut (réglée en usine))**

Grâce à ce réglage, la vitesse du ventilateur est proportionnelle à l'entrée analogique de tension. La vitesse du ventilateur est limitée par la Zone Opérationnelle Sûre, donc, selon le point de fonctionnement du ventilateur, le ventilateur ne pourrait plus augmenter la vitesse de façon cohérente à la valeur de tension réglée. Pour éviter la perte de la dynamique du signal, il est nécessaire de redéfinir la limite de vitesse en modifiant la valeur de la Vitesse Maximale dans le **Registre de Maintien 2**. Il est aussi possible de régler la vitesse minimale en modifiant la valeur dans le **Registre de Maintien 1**. Le signal analogique peut être lu dans le **Registre d'Entrée 14**.

**Pour plus de détails, voir l'ANNEXE -> Considérations sur les signaux analogiques.**

Les valeurs par défaut des vitesses maximum et minimum dépendent de la dimension des ventilateurs.

#### **Le registre de maintien pour la vitesse minimale ne peut pas être modifié pour les pilotes monophasés de 1,05 kW et de 2,1 kW.**

La relation entre la tension de commande et la vitesse du ventilateur est décrite au paragraphe 10.1.4 et, plus particulièrement, au chapitre 1 de l'Annexe Technique de ce manuel.

#### 10.1.2 Contrôle de vitesse Modbus temporaire

#### **(TYPE D'ENTREE = 0)**

Grâce à ce réglage, le ventilateur fonctionne à la vitesse définie en modifiant le **Registre de Maintien 66**. Le réglage est maintenu quand le ventilateur est mis en marche et il est perdu lorsque le ventilateur est arrêté.

# 10.1.3 Contrôle de vitesse Modbus fixe

#### **(TYPE D'ENTREE = 2)**

Grâce à ce réglage, le ventilateur fonctionne à la vitesse définie en modifiant le **Registre de Maintien 21**. Le réglage est permanent et le ventilateur démarre à la vitesse définie chaque fois qu'il est mis en marche.

#### 10.1.4 Courbes de contrôle de la vitesse: exemples

Les figures suivantes présentent un ensemble de courbes de performances à différents réglages de vitesse limités par la courbe de fonctionnement maximale du ventilateur (voir paragraphe 1.6).

![](_page_32_Figure_7.jpeg)

# 10.2 Débit d'air constant

Ce mode opérationnel n'est pas disponible pour les ventilateurs RDP. Pour des détails supplémentaires, consulter l'avertissement relatif au paragraphe 17.3.

#### 10.3 Emulation asynchrone

Ce mode opérationnel n'est pas disponible pour les ventilateurs RDP. Pour des détails supplémentaires, consulter la note relative au paragraphe 17.3.

# 10.4 Boucle de contrôle fermée PID

Grâce à ce réglage, le ventilateur peut fonctionner dans une boucle de contrôle fermée PID où la variable de processus mesurée est connectée à l'ENTREE DU TRANSDUCTEUR qui peut être surveillée par le **Registre d'Entrée 31**.

Ce réglage doit avoir une valeur de [0,10V]. Le mode PID peut donc être utilisé avec des sondes de température, un transducteur de pression, des détecteurs de CO/CO2, etc.

Les paramètres à définir sont les suivants:

- K<sub>P</sub> = Proportional Gain (Gain proportionnel) -> **Registre de Maintien 51**
- K<sub>ı</sub> = Integral Gain (Gain Intégral) -> **Registre de Maintien 52**
- K<sub>p</sub> = Derivative Gain (Gain Dérivé) -> **Registre de Maintien 53**
- $-$  Time (Temps) =  $T_{\text{pID}} \rightarrow$  **Registre de Maintien 54**

Les équations suivantes représentent le code PID simplifié:  $E_{rror}(n) = (R_{reference} - M_{easure})$ 

 $P_{\text{roportional}} = K_P \cdot E_{\text{rror}}(n)$  $I_{ntegral}(n) = I_{ntegral}(n-1) + K_I \cdot E_{rror}(n) \cdot T_{PID}$  $D_{erivative} = \frac{K_D \cdot \left( E_{rror}(n) - E_{rror}(n-1) \right)}{T_{PID}}$  $E_{rror}(n-1) = E_{rror}(n)$  $I_{ntearal}(n-1) = I_{nteoral}(n)$  $C_{\text{ontrol}} = P_{\text{roportional}} + I_{\text{ntegral}}(n) + D_{\text{erivative}}$ 

Le chapitre 5 de l'Annexe Technique de ce manuel décrit une procédure pratique pour calibrer les constantes PID, afin d'obtenir un fonctionnement stable du système de contrôle PID en boucle fermée.

En alternative, le logiciel Fan Configurator Nicotra Gebhardt pour PC comprend également une procédure automatique de calibrage du contrôleur PID. Dans de nombreux cas, cette fonction du logiciel peut éviter à l'utilisateur une longue procédure de calibrage manuel. Pour plus d'informations, consulter le manuel du logiciel du ventilateur.

#### 10.4.1 Boucle fermée de contrôle réf. PID analogique (seulement pour triphasé)

#### **(TYPE D'ENTREE = 10)**

Dans ce mode, la référence PID est donnée par le signal analogique présent à l'ENTREE ANALOGIQUE qui peut être contrôlé par le **Registre d'Entrée 29**.

10.4.2 Boucle fermée de contrôle PID avec réf. Modbus temporaire

#### **(TYPE D'ENTREE = 11)**

Dans ce mode, la référence PID est définie en modifiant le **Registre de Maintien 66**.

La valeur de référence est exprimée en pas de 0,1 V (donc le registre va de 0 à 100). L'erreur PID est calculée de la manière suivante:

 $Error = (Modbus_{REG-66} - ANALOG_{input})$ 

10.4.3 Boucle fermée de contrôle PID avec réf. Modbus fixe

#### **(TYPE D'ENTREE = 11)**

Dans ce mode, la référence PID est définie en modifiant le **Registre de Maintien 50**.

La valeur de référence est exprimée en pas de 0,1 V (donc le registre va de 0 à 100). L'erreur PID est calculée de la manière suivante:

Error = (Modbus $_{\text{REG}_50}$  - ANALOG<sub>Input</sub>)

#### FR MANUEL OPERATOIRE

# **NICOTRA** Gebhardt

# 10.4.4 Rétroaction positive/négative Modbus

Selon l'application, il peut être nécessaire d'inverser le comportement de la rétroaction. Grâce au **Registre de Maintien 31**, il est possible de multiplier par -1 l'erreur PID.

![](_page_34_Figure_4.jpeg)

Quand le registre est réglé sur 0 -> Error =  $(R_{\text{reference}} - M_{\text{easure}});$ Quand le registre est réglé sur 1 -> Error = (Measure - Reference). **Augmentation de la vitesse du ventilateur**

#### 10.5 Changement du mode de fonctionnement

Les actions qui passent d'un mode de fonctionnement à l'autre sont décrites ci-dessous.

![](_page_34_Picture_207.jpeg)

# 11. AUTRES CARACTERISTIQUES

# 11.1 Alarme filtre

Cette fonction est utile lorsque la vitesse du ventilateur n'est pas directement définie par l'utilisateur comme les ventilateurs réglés en mode d'Emulation Asynchrone du Débit d'Air Constant ou en mode PID. L'alarme est active lorsqu'un Seuil de Vitesse est dépassé (5V ou 10V selon le modèle de ventilateur).

![](_page_35_Figure_5.jpeg)

Pour activer cette fonction, le **Registre de Maintien 46** doit être établi à la valeur 2 et la valeur seuil de vitesse requise doit être établie dans le **Registre de Maintien 55**. La sortie numérique du pilote change d'état (voir la figure ci-dessus).

#### 11.2 Modification des limites (seulement pour pilote 5,5kW)

Les valeurs par défaut de la vitesse minimale sont supérieures aux valeurs possibles qui peuvent être saisies dans ce registre.

Deux limitations sont actives pour ce registre:

- 1. Vitesse minimale absolue (Préréglée) La valeur minimale absolue qui peut être définie dans ce registre est de 10 tr/min.
- 2. Vitesse minimale =2 x Min rpm stp (Registre de maintien 22 ne peut être modifié par les utilisateurs).

**On recommande d'établir des valeurs égales ou supérieures à la vitesse minimale établie par défaut. Les valeurs d'accélération et de décélération choisies sont liées au comportement du ventilateur à la vitesse minimale définie. Des changements significatifs peuvent déclencher des alarmes de surtension.**

#### 11.3 Alarme hors gamme de fonctionnement

Cette fonction n'est pas disponible pour les ventilateurs RDP.

#### 11.4 Démarrage rapide (seulement pour triphasé)

L'algorithme peut saisir la position du rotor après avoir changé la vitesse cible à 0 et à une nouvelle valeur en peu de temps. Si un temps trop long s'est écoulé et que le ventilateur tourne à très faible vitesse, il n'est pas possible de saisir la vitesse: le ventilateur freine et redémarre.

#### 11.5 Régénération (seulement pour triphasé)

L'algorithme peut saisir la position du rotor après avoir éteint et puis activé le ventilateur. Si un temps trop long s'est écoulé et que le ventilateur fonctionne à très faible vitesse, il n'est pas possible de saisir la vitesse et le ventilateur freine et redémarre.

**NICOTRA Gebhardt** 

#### 11.6 Saut gamme de vitesse (seulement pour monophasé)

Cette fonction permet de sauter les fréquences de résonance de l'installation du ventilateur.

Pour activer cette fonction, le Registre de Maintien 32 doit être établi à une valeur initiale de la gamme à éviter souhaitée et le **Registre de Maintien 33** à une valeur finale de la gamme à éviter souhaitée.

 $Speed_{SET} \leq \frac{AR_{Sear} - AR_{End}}{2} \Rightarrow Speed_{target} = AR_{Sear}$  $Speed_{SET} > \frac{AR_{Saur} - AR_{End}}{2} \Longrightarrow Speed_{target} = AR_{End}$ 

![](_page_36_Figure_6.jpeg)

**Cette fonction ne doit pas être utilisée avec l'application de boucles de contrôle fermées ou lorsque des conditions instables du ventilateur pourraient se produire.**

#### 11.7 Démarrage progressif

La phase de démarrage d'un ventilateur est décrite dans le paragraphe suivant.

- La première phase où le ventilateur reçoit un ordre de démarrage est l'ALIGNEMENT. Pendant cette phase, le pilote aligne le rotor.
- La deuxième phase est la phase de glissement, où le ventilateur augmente progressivement sa vitesse jusqu'au minimum en boucle ouverte. Dans cette phase, les valeurs de courant et de vitesse présentes dans le Registre d'Entrée ne peuvent pas être prises en considération.
- La dernière phase est la boucle fermée où le contrôle sans capteur est actif et où, de la vitesse minimale à la vitesse cible, le ventilateur accélère avec différentes rampes en fonction de la dimension du ventilateur et de l'inertie de la roue. Les valeurs d'accélération et de décélération sont différentes et pour éviter une alarme de surtension ou de perte de synchronisme, la décélération est toujours plus faible.

![](_page_36_Figure_13.jpeg)

**Pendant les phases d'ALIGNEMENT et de GLISSEMENT, une alarme de Perte de Synchronisme peut se produire si la position initiale du rotor est incorrecte ou si la position estimée est incorrecte pendant la phase de boucle ouverte. Il ne s'agit pas d'une alarme de blocage; par conséquent, le ventilateur s'arrête et redémarre automatiquement après quelques secondes.**

#### FR MANUEL OPERATOIRE

#### 11.8 Démarrage avec contrôle de couple à boucle fermée (seulement pour pilote 5,5 kW)

Contrairement aux pilotes moins puissants, les pilotes de 5,5 kW démarrent le moteur avec un contrôle du couple en boucle fermée à partir de 0 tr/min.

Si la roue du moteur rencontre une résistance inattendue au moment de la rotation, le pilote augmente progressivement le courant jusqu'à ce que le moteur puisse démarrer correctement.

![](_page_37_Figure_5.jpeg)

#### 11.9 Arrêt vitesse (seulement pour pilote 5,5 kW)

Lorsque la vitesse du ventilateur est réglée sur 0 tr/min et que la valeur "Arrêt vitesse" est

0<Arrêt de la vitesse<Vitesse maximale,

puis le ventilateur décélère progressivement jusqu'à l'arrêt de la vitesse et le ventilateur s'arrête alors par inertie.

Si la valeur d'"Arrêt vitesse" est

Arrêt de la vitesse>>Vitesse maximale (configuration par défaut)

la décélération contrôlée est alors désactivée et, lorsque la vitesse est réduite, le ventilateur revient à la vitesse requise ou s'arrête.

Si la valeur d'"Arrêt vitesse" est "0" et la vitesse établie aussi est "0", le ventilateur ralentira, puis s'arrêtera et restera immobile.

![](_page_37_Figure_14.jpeg)

## 11.10 Rotor bloqué (seulement pour pilote 5,5kW)

Si le rotor est bloqué, le courant qui circule peut endommager le moteur si cette condition dure longtemps et si l'alarme est continuellement active.

L'alarme de perte de synchronisme se répète pendant un nombre de fois défini par le Registre de Maintien 57 "**Num Faillites Syn**" (non modifiable par les utilisateurs).

Une fois que le nombre maximum de tentatives a été atteint, l'alarme s'arrête (condition de verrouillage). Si le ventilateur est capable de redémarrer et de fonctionner pendant une minute avant d'atteindre le nombre maximum de tentatives, le compteur est remis à zéro.

Pour plus d'informations sur la perte de synchronisme, consulter la section 19.2.

![](_page_38_Figure_7.jpeg)

#### 12. LIMITATIONS DE LA ZONE OPERATIONNELLE SURE

#### 12.1 Limitation de vitesse

Les limites de vitesse peuvent être ajustées pour le réglage du signal, mais aussi pour limiter le bruit dans l'application finale.

Le **Registre d'Entrée 2** indique la Référence de Vitesse (vitesse minimale pendant l'alignement et le glissement et la Vitesse Etablie en Boucle de Contrôle Fermée). Le **Registre d'Entrée 3** indique la Vitesse Mesurée.

#### 12.2 Limitation de puissance

Le pilote est réglé par défaut en usine à la puissance maximale qui peut être atteinte selon le modèle. Pendant le fonctionnement, il est possible de surveiller l'absorption de puissance en lisant le **Registre d'Entrée 31**. Si, pour une application donnée, il est nécessaire de maintenir l'absorption du ventilateur en dessous d'une valeur de puissance définie, il est possible de réduire la puissance maximale en modifiant le **Registre de Maintien 36**.

#### 12.3 Limitation de courant de sortie

Les pilotes sont réglés par défaut en usine au courant de crête maximum qui varie en fonction des caractéristiques des enroulements du moteur.

Pendant le fonctionnement, il est possible de lire le courant de crête du moteur en lisant le **Registre d'Entrée 12**. Il est possible de réduire le courant du moteur en modifiant le **Registre de Maintien 7**. On recommande de maintenir le courant du moteur au-dessus de 3500mA.

#### 12.4 Limitation de courant d'entrée

Cette fonction n'est pas disponible pour les ventilateurs RDP.

# 13. AUTRES VARIABLES

Il y a d'autres variables qui peuvent être surveillées pour une utilisation sûre du ventilateur.

#### 13.1 Tension Bus

La tension du BUS est la tension continue des condensateurs du bus. Le pilote surveille continuellement cette tension et arrête le moteur en cas de sous-tension ou de surtension. La valeur peut être surveillée au moyen du **Registre d'Entrée 9**.

## 13.2 Tension moteur

La tension du moteur est la valeur de crête du module de tension de phase. Pour connaître la valeur efficace ligne par ligne, elle doit être multipliée par √3/2.

La valeur peut être surveilléee au moyen du **Registre d'Entrée 13**.

#### 13.3 Fonction ENABLE (seulement pour triphasé)

Une fonction de validation de la sécurité est disponible et elle est active pour les Modes de Fonctionnement indiqués dans le tableau suivant.

La valeur peut être surveillée au moyen du **Registre d'Entrée 28**.

![](_page_39_Picture_218.jpeg)

![](_page_39_Picture_219.jpeg)

#### **(1)** A AVERTISSEMENT

Le mode de fonctionnement "Débit d'Air Constant" n'est pas disponible pour les ventilateurs RDP. Le réglage du ventilateur sur l'un des trois modes de Débit d'Air Constant peut entraîner un démarrage inhabituel et/ ou incontrôlable de l'appareil.

**(2) L'algorithme pour le mode de fonctionnement "Emulation asynchrone" ne produit pas de différences notables sur les ventilateurs PFP par rapport au mode de fonctionnement "Contrôle vitesse". Il n'est donc pas recommandé de l'utiliser.**

# 14. PROTECTIONS CONTRE LA RÉDUCTION DE CHARGE ET LA SURCHAUFFE

# 14.1 Surchauffe du pilote: MODE DÉGRADE

Lorsque la température des composants du pilote dépasse un seuil de température défini, la performance est automatiquement réduite pour diminuer l'échauffement. Il est possible de contrôler en temps réel la température en lisant le **Registre d'Entrée 15**.

S'il n'est pas possible d'atteindre un équilibre thermique stable, le pilote s'arrête. La protection agit en limitant le courant vers le moteur. Dans cette condition, le pilote se met en alarme (voir chapitre 18).

Dès que la température du pilote descend en dessous de 75°C, l'alarme est automatiquement réinitialisée.

# 14.2 Surchauffe du moteur: PROTECTION THERMIQUE

Le moteur est protégé par une ou plusieurs Protections Thermiques. Si la température du moteur est trop élevée, la protection thermique ouvre une phase et le pilote reconnaît l'erreur et arrête le ventilateur (voir chapitre 18).

**La température de l'enroulement du moteur et le passage en mode dégradé du pilote dépendent de la dimension et du point de travail du ventilateur. Il est donc possible que le ventilateur fonctionne à 50°C sans limitation de performance.**

#### AVERTISSEMENT

Ť

**Les zones du pilote et du moteur sont conçues pour fonctionner dans une plage de température comprise entre -20°C et +40°C. La réduction de charge est testée et garantie de +40°C à +50°C.** 

**Des températures plus élevées pourraient endommager l'enroulement du moteur ou réduire considérablement les performances.** 

![](_page_40_Figure_8.jpeg)

# 15. MODE MAITRE & ESCLAVE

Une connexion Maître & Esclave est nécessaire lorsque les ventilateurs doivent fonctionner en parallèle et dans n'importe quel mode de Débit d'Air Constant, ou sous le contrôle du régulateur PID intérieur. Le fait d'avoir deux ou plusieurs ventilateurs qui s'auto-contrôlent indépendamment, tout en fonctionnant en parallèle, peut rendre le système instable. Une connexion Maître & Esclave n'est ni nécessaire ni recommandée lorsque les ventilateurs en parallèle fonctionnent dans n'importe quel mode de contrôle de vitesse, même s'ils sont sous le contrôle d'un régulateur PID extérieur commun.

![](_page_40_Figure_11.jpeg)

#### 15.1 Sortie PWM 0-5V Maître et Esclave (seulement pour 1.05 kW - monophasé)

Ce pilote monophasé a une sortie tachymétrique allant de 0 à 5V et une configuration spéciale doit être définie sur le ventilateur esclave pour une connexion Maître/Esclave. Il est possible de piloter deux ventilateurs dans une configuration maître et esclave en réglant le MAITRE dans un mode souhaité et l'ESCLAVE seulement en mode maître et esclave. Le mode de fonctionnement ESCLAVE doit être modifié (**TYPE D'ENTREE** = 3).

Le MAITRE doit avoir le **Registre de Maintien 46** réglé à 0 = TACHO (TACHYMETRE).

# 15.2 Sortie PWM 0-10V Maître et Esclave (pour les autres pilotes)

Les pilotes triphasés peuvent être connectés en mode maître et esclave plus facilement. Les pilotes triphasés ont une sortie tachymétrique allant de 0 à 10 V.

Le maître peut avoir n'importe quelle configuration possible, tandis que l'esclave doit être configuré seulement en mode de Contrôle de Vitesse Analogique.

Le MAITRE doit avoir le **Registre de Maintien 46** réglé à 0 = TACHO (TACHYMETRE).

**NE PAS établir le pilote esclave en mode Maître et Esclave avec des pilotes triphasés connectés en mode maître et esclave: si l'esclave est en mode Maître et Esclave, il marche à une vitesse deux fois supérieure à celle du maître.**

#### 16. FREQUENCE DE COMMUTATION VARIABLE (seulement pour - 5.5 kW triphasé)

Cette fonction est utilisée pour augmenter l'efficacité et diminuer le chauffage du ventilateur. A faible vitesse du ventilateur, la fréquence de commutation du pilote est établie à sa valeur maximale de 14 kHz, tandis qu'à vitesse élevée, la fréquence de commutation est réduite à 8 kHz. Dans cette situation, le bruit généré par la fréquence de commutation inférieure est couvert par le bruit plus élevé du ventilateur.

![](_page_41_Figure_5.jpeg)

# 17. COMMUNICATION

Lorsqu'on essaie d'introduire une valeur dans un registre de maintien, la valeur n'est pas écrasée si la nouvelle valeur se trouve en dehors des limites de charge.

**La valeur des Registres de Maintien n'est pas contrainte si l'on tente d'établir une valeur non autorisée.**

#### **Interface de protocole:**

MODBUS RTU (RS485 ou Bluetooth)

#### **Vitesse de transmission**

La vitesse de transmission peut être réglée à l'aide du **Registre de Maintien 47** et les vitesses possibles sont: **CABLE RS-485**: 9.6kbps et 19.2kbps (les vitesses supérieures ne sont pas autorisées à cause des opto-isolateurs du circuit)

**CABLE HORS LIGNE UART**: 9.6kbps, 19.2kbps, 38.4kbps et 57.6kbps.

#### **Bits de parité et d'arrêt**

Les bits de parité et d'arrêt peuvent être choisis en modifiant le **Registre de Maintien 48** et les choix possibles sont:

![](_page_41_Picture_187.jpeg)

**Fonctions appuyées:** 

![](_page_41_Picture_188.jpeg)

**Sur le Registre de Maintien, les pilotes acceptent les commandes de lecture pendant que le moteur est en marche. Les changements de registre ont un effet immédiat sur le microcontrôleur, mais les nouvelles valeurs ne sont pas enregistrées dans la mémoire permanente du pilote. Si l'alimentation est coupée, les nouvelles valeurs sont perdues et le pilote redémarre avec les valeurs précédemment enregistrées. Pour modifier définitivement les réglages du registre, les nouvelles valeurs doivent être saisies dans le Registre de Maintien pendant que le ventilateur est arrêté.**

#### **Délai de Communication Modbus**

Grâce à cette fonction, il est possible d'arrêter le ventilateur lorsque la communication est perdue, après une période de temps établie dans le **Registre de Maintien 56**. Le registre peut être réglé à:

![](_page_41_Picture_189.jpeg)

#### FR MANUEL OPERATOIRE

Lorsque le délai est écoulé, le pilote se met en état d'alarme, la communication doit être rétablie et l'alarme doit être annulée. L'alarme est indiquée dans le Registre d'Entrée 17 avec la valeur 255 (0xFF).

#### **Adresse Modbus**

On peut changer l'adresse du dispositif esclave de la valeur 1 à la valeur 247 en modifiant le **Registre de Maintien 45**.

L'adresse par défaut de la configuration d'usine est 1.

#### **Adresse de diffusion**

L'adresse de diffusion est 0.

#### **Paramètres de Communication par défaut RS-485**

![](_page_42_Picture_242.jpeg)

#### **Paramètres de Communication par défaut UART (OFFLINE)**

![](_page_42_Picture_243.jpeg)

- **La modification de la vitesse de transmission en bauds a un effet immédiat, tandis que les autres paramètres de communication nécessitent l'arrêt complet du ventilateur et donc sa mise en marche (attendre la décharge complète des condensateurs et l'extinction de la led, sinon les modifications ne sont pas écrites dans l'EEPROM).**
	- **Les valeurs contenues dans les Registres de Maintien 47 et 48 sont appliquées à la communication Modbus via le port RS485 et le port UART des pilotes monophasés de 1kW et de 2 kW. Les paramètres de communication Modbus (vitesse de transmission, bit de parité et arrêt), utilisés pour le port UART des pilotes triphasés de 2,6 kW et de 5,5 kW, sont fixes.**

# 17.1 Registre de Maintien temporaire

Le **Registre de Maintien 66** est un registre spécial utilisé dans quatre différents modes opérationnels pour régler la vitesse, le débit d'air, le glissement et la référence PID.

Ce n'est pas un registre physique et il peut être écrit, mais il n'est pas possible de lire sa valeur. Le réglage reste actif jusqu'à ce que le ventilateur est mis en marche.

![](_page_42_Picture_17.jpeg)

**Si le ventilateur est éteint mais il y a une charge résiduelle, le microcontrôleur du pilote continue à fonctionner toujours. Par conséquent, jusqu'à ce que la charge reste dans les condensateurs, la valeur définie dans le registre 66 est mémorisée.** 

# 17.2 Registre de Maintien fixe

Les registres de Maintien des pilotes stockés de manière permanente dans l'EEPROM sont 64, mais seulement 26 registres peuvent être modifiés par l'utilisateur final (voir le tableau de la page suivante). Le **Registre de Maintien 34** le plus important est le **Type d'Entrée** lié à la sélection du mode de fonctionnement.

# **NICOTRA Gebhardt**

![](_page_43_Picture_374.jpeg)

# 17.3 Description Registre de maintien

#### AVERTISSEMENT

**Ne pas établir les valeurs en dehors des limites indiquées, le pilote pourrait cesser de travailler sans aucune indication d'alarme, il pourrait être réinitialisé ou il pourrait fonctionner de manière imprécise.**

**Si les "valeurs autorisées" indiquées ci-dessous sont écrites entre crochets, elles doivent être lues comme "maximum" et "minimum".**

# 17.3.1 Registre de Maintien 0

#### *Registre de Maintien 0:* **RESET [Adim]**

Ce registre peut être utilisé pour réinitialiser le ventilateur en y indiquant la valeur 1. Ce registre revient automatiquement à la valeur 0 après avoir été réinitialisé. Le pilote réinitialisera toute condition d'erreur et essaiera de redémarrer.

![](_page_43_Picture_375.jpeg)

#### 17.3.2 Registre de Maintien 1

# *Registre de Maintien 1:* **Vitesse Min [tr/min]**

Ce registre est utilisé pour établir la vitesse minimale du ventilateur.

![](_page_43_Picture_376.jpeg)

**Valeurs permises** = [Valeur par défaut, Vitesse Max] **Valeur par défaut** = tableau ci-dessous

# 17.3.3 Registre de Maintien 2

# *Registre de Maintien 2:* **Vitesse Max [tr/min]**

Ce registre peut être utilisé pour définir la vitesse maximale du ventilateur.

![](_page_44_Picture_319.jpeg)

![](_page_44_Picture_320.jpeg)

## 17.3.4 Registre de Maintien 7

#### *Registre de Maintien 7:* **Courant max [mA]**

Ce registre peut être utilisé pour réduire le courant maximal du moteur.

![](_page_44_Picture_321.jpeg)

![](_page_44_Picture_11.jpeg)

**Bien que la valeur du courant maximal puisse être établie à une valeur inférieure à celle par défaut, il n'est pas recommandé d'utiliser une valeur qui est 0,3 fois inférieure à celle par défaut.**

![](_page_44_Picture_322.jpeg)

# 17.3.5 Registre de Maintien 16

#### *Registre de Maintien 16:* **Seuil de vitesse bas [tr/min]**

Ce registre peut être utilisé pour établir le seuil de vitesse à un niveau bas. Le registre est actif lorsque le **registre 46** est réglé à la valeur 3.

![](_page_44_Picture_323.jpeg)

#### 17.3.6 Registre de Maintien 21

#### *Registre de Maintien 21:* **Réglage Vitesse Fixe [tr/min]**

Ce registre peut être utilisé pour établir la vitesse en **Mode de Contrôle de la Vitesse Fixe**. Le registre est actif lorsque le **Registre de Maintien 34** du type d'entrée est réglé à la valeur 2.

![](_page_44_Picture_324.jpeg)

**NICOTRA** Gebhardt

# 17.3.7 Registre de Maintien 31

#### *Registre de Maintien 31:* **PID Positif/Négatif [Adim]**

Ce registre peut être utilisé pour inverser le comportement de rétroaction du PID.

![](_page_45_Picture_241.jpeg)

# 17.3.8 Registre de Maintien 32

#### *Registre de Maintien 32:* **Avoid Range Start [tr/min]**

Ce registre combiné avec le "Avoid Range End" peut être utilisé pour sauter certaines fréquences de résonance du ventilateur.

![](_page_45_Picture_242.jpeg)

## 17.3.9 Registre de Maintien 33

## *Registre de Maintien 33:* **Avoid Range End [tr/min]**

Ce registre combiné avec le "Avoid Range Start" peut être utilisé pour sauter certaines fréquences de résonance du ventilateur.

![](_page_45_Picture_243.jpeg)

# 17.3.10 Registre de Maintien 34

#### *Registre de Maintien 34:* **Type d'entrées [Adim]**

Ce registre définit tous les modes de fonctionnement possibles:

![](_page_45_Picture_244.jpeg)

#### AVVERTISSEMENT

**Le mode de fonctionnement "Débit d'Air Constant" n'est pas disponible pour les ventilateurs RDP. Le réglage du ventilateur sur l'un des trois modes de Débit d'Air Constant peut entraîner un démarrage inhabituel et/ ou incontrôlable de l'appareil.**

**(2)** 

**(1)**

**L'algorithme pour le mode de fonctionnement "Emulation asynchrone" ne produit pas de différences notables sur les ventilateurs RDP par rapport au mode de fonctionnement "Contrôle vitesse". Il n'est donc pas recommandé de l'utiliser.**

# 17.3.11 Registre de Maintien 35

#### **Registre de Maintien 35: Arrêt de vitesse**

Ce registre peut être utilisé pour établir "l'arrêt de la vitesse".

Lorsque la vitesse du ventilateur est réglée sur 0 tr/min si 0<Arrêt de la vitesse<Vitesse maximale, le ventilateur décélère progressivement jusqu'à ce qu'il atteigne la valeur d'arrêt de la vitesse; ensuite, le ventilateur est laissé en fonctionnement libre.

![](_page_46_Picture_184.jpeg)

# 17.3.12 Registre de Maintien 36

#### *Registre de Maintien 36:* **Puissance Maximum [W]**

Ce registre peut être établi pour réduire la puissance du moteur.

![](_page_46_Picture_185.jpeg)

![](_page_46_Picture_186.jpeg)

\*La valeur dépend du type de rotor installé (355: 5600; 400: 5600; 450: 5600; 500: 5500; 560: 4700; 630: 3900)

#### 17.3.13 Registre de Maintien 45

#### *Registre de Maintien 45:* **Adresse Modbus [Adim]**

Ce registre peut être utilisé pour modifier l'adresse Modbus d'un pilote.

**Valeurs permises** = [1, 247] **Valeur par défaut** = 1

#### 17.3.14 Registre de Maintien 46

#### *Registre de Maintien 46:* **Tachymètre / Alarme / Seuil [Adim]**

Ce registre peut être utilisé pour définir la fonction de sortie numérique.

![](_page_46_Picture_187.jpeg)

Les réglages possibles sont:

![](_page_46_Picture_188.jpeg)

# 17.3.15 Registre de Maintien 47

# *Registre de Maintien 47:* **Vitesse Modbus [10−1 kbps]**

Ce registre peut être utilisé pour établir la vitesse du Modbus.

![](_page_47_Picture_147.jpeg)

#### 17.3.16 Registre de Maintien 48

#### *Registre de Maintien 48:* **Bits d'arrêt Modbus [Adim] (Défaut = 0)**

Ce registre peut être utilisé pour définir la parité et les bits d'arrêt.

![](_page_47_Picture_148.jpeg)

![](_page_47_Picture_149.jpeg)

# 17.3.17 Registre de Maintien 50

#### *Registre de Maintien 50:* **Réglage extérieur [10−1 V]**

Ce registre peut être utilisé pour établir la référence du contrôle PID.

![](_page_47_Picture_150.jpeg)

Le registre est actif lorsque le type d'entrée du Registre de Maintien est établi à la valeur 12.

#### 17.3.18 Registre de Maintien 51

#### *Registre de Maintien 51:* **Kp [Adim]**

Ce registre peut être utilisé pour établir le Gain Proportionnel du contrôle PID.

![](_page_47_Picture_151.jpeg)

# 17.3.19 Registre de Maintien 52

#### *Registre de Maintien 52:* **Ki [Adim]**

Ce registre peut être utilisé pour établir le Gain Intégral du contrôle PID.

![](_page_48_Picture_147.jpeg)

#### 17.3.20 Registre de Maintien 53

#### *Registre de Maintien 53:* **Kd [Adim]**

Ce registre peut être utilisé pour établir le Gain Dérivé du contrôle PID.

![](_page_48_Picture_148.jpeg)

## 17.3.21 Registre de Maintien 54

#### *Registre de Maintien 54:* **Période [ms]**

Ce registre peut être utilisé pour établir la constante de temps du contrôle PID.

![](_page_48_Picture_149.jpeg)

#### 17.3.22 Registre de Maintien 55

#### *Registre de Maintien 55:* **Seuil de Vitesse (ou Seuil de Vitesse ELEVE) [tr/min]**

Ce registre peut être utilisé pour établir le seuil de vitesse, quand la vitesse mesurée dans le Registre d'Entrée 3 dépasse la valeur seuil.

![](_page_48_Picture_150.jpeg)

Seuil de vitesse =0 signifie qu'il est **DESACTIVE**

#### 17.3.23 Registre de Maintien 56

#### *Registre de Maintien 56:* **Délai de communication [s]**

Ce registre peut être utilisé pour établir un délai d'attente pour la communication.

![](_page_48_Picture_151.jpeg)

A la fin de la période établie dans le registre, le ventilateur s'arrête et une alarme se produit. Pour redémarrer, une commande de réinitialisation doit être envoyée.

Le délai de communication =0 signifie qu'il est **DESACTIVE**

#### 17.4 Description registre d'entrées

Les registres d'entrées Modbus sont au total 33, mais seulement 14 registres sont utiles pour l'utilisateur final.

![](_page_49_Picture_245.jpeg)

#### *Registre d'Entrée 2:* **Référence de vitesse [tr/min]**

Ce registre indique la référence de vitesse pendant le fonctionnement. Pendant la phase de démarrage, elle est égale à la Vitesse Minimale, ensuite elle augmente progressivement jusqu'à la vitesse cible en fonction du mode sélectionné.

#### *Registre d'Entrée 3:* **Vitesse Mesurée [tr/min]**

Ce registre indique la vitesse pendant le fonctionnement.

#### *Registre d'Entrée 9:* **Tension Bus [10−1 V]**

Ce registre indique la tension redressée après l'étape PFC.

#### *Registre d'Entrée 10:* **Alarme 1 [Adim]**

Ce registre doit être combiné avec le registre Alarme 2 (voir le tableau au paragraphe 18.2)

#### *Registre d'Entrée 12:* **Courant Moteur [mA]**

Ce registre indique la valeur de crête du module de courant de ligne. Pour connaître la valeur efficace, elle doit être divisée par √2.

#### *Registre d'Entrée 13:* **Tension Moteur [10−1 V]**

Ce registre indique la valeur de crête du module de tension de phase. Pour connaître la valeur efficace ligne par ligne, elle doit être multipliée par √3/2.

#### *Registre d'Entrée 14:* **Tension Analogique [10−1 V]**

Ce registre indique la valeur de tension analogique présente à l'entrée.

#### *Registre d'Entrée 15:* **Température Module [10−1 °C]**

Ce registre indique la température du module de puissance du pilote. Lorsque la valeur dépasse le seuil de température, le pilote entre dans un processus de réduction de charge où les performances sont automatiquement diminuées jusqu'à ce qu'un équilibre thermique en dessous du seuil de température soit atteint. Si cet équilibre n'est pas atteint, le ventilateur s'arrête et une condition d'alarme est activée. Dès que le chauffage diminue et que la température du module de puissance est inférieure au seuil de température, l'alarme est automatiquement réinitialisée. Cette valeur de seuil peut être lue dans le *Registre de Maintien 29*.

#### *Registre d'Entrée 17:* **Alarme 2 [Adim]**

Ce registre doit être combiné avec le registre d'Alarme 1.

#### *Registre d'Entrée 28:* **Entrée Enable [Adim]**

Cette entrée indique l'état ENABLE. La valeur doit être multipliée par 10V/2<sup>16</sup> pour obtenir la valeur de tension correspondante.

#### *Registre d'Entrée 29:* **Entrée analogique [Adim]**

Cette entrée indique la valeur de la référence.

La valeur doit être multipliée par 10V/2<sup>16</sup> pour obtenir la valeur de tension correspondante.

#### *Registre d'Entrée 30:* **Entrée Transducteur [Adim]**

Cette entrée indique la valeur du transducteur. La valeur doit être multipliée par 10V/2<sup>16</sup> pour obtenir la valeur de tension correspondante.

#### *Registre d'Entrée 31:* **Puissance mesurée [W]**

Ce registre indique la puissance absorbée.

#### *Registre d'Entrée 32:* **Courant d'entrée [mA]**

Cette entrée indique le courant absorbé en entrée.

#### 17.5 Informations sur les ventilateurs et les registres Modbus

Le **Registre de Maintien 44** indique le modèle de ventilateur.

![](_page_50_Picture_261.jpeg)

Le **Registre d'Entrée 0** indique la version du firmware du pilote et le **Registre d'Entrée 1** indique le modèle du pilote.

![](_page_50_Picture_262.jpeg)

# 18. GESTION DES ALARMES

Quand un mauvais fonctionnement se produit, le pilote a deux comportements possibles selon la cause de l'alarme:

![](_page_50_Picture_263.jpeg)

# 18.1 Surveillance

Les alarmes peuvent être contrôlées de trois manières différentes:

- Registres Modbus
- LED clignotante
- Sortie numérique

# 18.2 Registres Modbus - Description alarme

Les alarmes et les valeurs stockées dans le **Registre d'Entrée 10** et dans le **Registre d'Entrée 17** Modbus relatifs sont indiquées dans le tableau suivant.

![](_page_51_Picture_263.jpeg)

**\*** Après une perte de synchronisme, la condition de redémarrage automatique est activée pour les pilotes de 1,05 kW et 2,1 kW monophasé, et aussi pour le pilote 2,65 kW triphasé.

En cas d'une perte de synchronisme pour les pilotes de 5,5 kW, la condition de verrouillage est activée après cinq tentatives infructueuses et le ventilateur doit être réinitialisé manuellement.

Vérifier les raisons du blocage et fermer le clapet en cas d'inversion du flux.

# AVERTISSEMENT

**Le pilote N'est PAS protégé contre une tension d'alimentation très élevée. Une tension d'alimentation très basse pendant le fonctionnement du moteur pourrait endommager le pilote.**

#### 18.3 LED clignotante - Description alarme

![](_page_51_Figure_11.jpeg)

L'état du système peut être affiché au moyen de la LED sur la plaque électronique du pilote dans le boîtier (voir par. 9.6). La LED clignotante est représentée dans la figure à côté.

#### 18.4 Sortie Alarme Numérique

La sortie du pilote peut être configurée comme sortie d'alarme en modifiant le **Registre de Maintien 46** à la valeur 1. Pendant le fonctionnement normal, la valeur est de 0V et, en cas d'alarme, la valeur de sortie est de 5V (ou de 10V selon le modèle de ventilateur).

![](_page_52_Figure_4.jpeg)

#### 18.5 Réinitialisation de l'alarme

Les alarmes sont automatiquement réinitialisées suivant l'action du tableau ci-dessous:

![](_page_52_Picture_134.jpeg)

En ce qui concerne le mode Modbus temporaire, il est nécessaire de réinitialiser le ventilateur en établissant le **Registre de Maintien 0** sur la valeur 1 au lieu d'établir le **Registre 66** à 0.

![](_page_52_Picture_135.jpeg)

**Le Registre de Maintien 0 est une réinitialisation générale et il fonctionne aussi bien en mode analogique qu'en mode fixe.**

#### 19. REMPLACEMENT DU PILOTE

Les ventilateurs, leurs moteurs et leurs pilotes ont été conçus de façon qu'ils ne nécessitent aucun entretien pendant une longue période et ils garantissent une grande fiabilité. Dans des conditions normales de fonctionnement, les pièces intérieures ne nécessitent aucun entretien.

Dans des conditions extrêmes, si un pilote doit être remplacé, les cartes de circuit imprimé du pilote ne doivent jamais être enlevées de l'intérieur du boîtier du pilote. Si on Les enlève du boîtier, cela compromettrait leur connexion thermique avec le dissipateur thermique et pourrait facilement endommager certains composants critiques.

Des instructions étape par étape sur le remplacement du pilote peuvent être fournies sur demande.

# 20. LOGICIEL DISPONIBLE

Un logiciel gratuit est disponible sur le site Nicotra Gebhardt (http://www.nicotra-gebhardt.com) pour la surveillance du ventilateur. Le logiciel peut être utilisé pour configurer le ventilateur et surveiller les performances.

Consulter le manuel correspondant pour plus de détails.

![](_page_53_Picture_5.jpeg)

#### **NOTES**

#### **Regal Beloit Italy S.p.A.**

**Via Modena, 18 24040 Ciserano (BG) ITALIA Tél +39 035 873 111 Fax +39 035 884 319 www.regalrexnord.com**